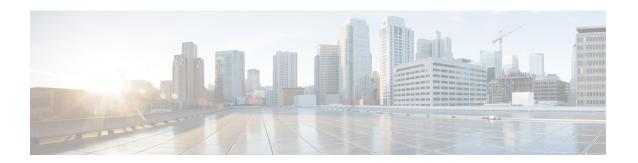

# **Configuring the Scheduler**

This chapter contains the following sections:

- Information About the Scheduler, on page 1
- Licensing Requirements for the Scheduler, on page 2
- Guidelines and Limitations for the Scheduler, on page 2
- Default Settings for the Scheduler, on page 3
- Configuring the Scheduler, on page 3
- Verifying the Scheduler Configuration, on page 9
- Configuration Examples for the Scheduler, on page 10
- Standards for the Scheduler, on page 11

# Information About the Scheduler

The scheduler allows you to define and set a timetable for maintenance activities such as the following:

- Quality of service policy changes
- · Data backup
- Saving a configuration

Jobs consist of a single command or multiple commands that define routine activities. Jobs can be scheduled one time or at periodic intervals.

The scheduler defines a job and its timetable as follows:

#### Job

A routine task or tasks defined as a command list and completed according to a specified schedule.

#### **Schedule**

The timetable for completing a job. You can assign multiple jobs to a schedule.

A schedule is defined as either periodic or one-time only:

- Periodic mode— A recurring interval that continues until you delete the job. You can configure the following types of intervals:
  - Daily— Job is completed once a day.

- Weekly— Job is completed once a week.
- Monthly—Job is completed once a month.
- Delta—Job begins at the specified start time and then at specified intervals (days:hours:minutes).
- One-time mode—Job is completed only once at a specified time.

### **Remote User Authentication**

Before starting a job, the scheduler authenticates the user who created the job. Because user credentials from a remote authentication are not retained long enough to support a scheduled job, you must locally configure the authentication passwords for users who create jobs. These passwords are part of the scheduler configuration and are not considered a locally configured user.

Before starting the job, the scheduler validates the local password against the password from the remote authentication server.

### **Scheduler Log Files**

The scheduler maintains a log file that contains the job output. If the size of the job output is greater than the size of the log file, the output is truncated.

# **Licensing Requirements for the Scheduler**

This feature does not require a license. Any feature not included in a license package is bundled with the Cisco NX-OS system images and is provided at no extra charge to you. For a complete explanation of the Cisco NX-OS licensing scheme, see the *Cisco NX-OS Licensing Guide*.

### **Guidelines and Limitations for the Scheduler**

- The scheduler can fail if it encounters one of the following while performing a job:
  - If a feature license is expired when a job for that feature is scheduled.
  - If a feature is disabled at the time when a job for that feature is scheduled.
- Verify that you have configured the time. The scheduler does not apply a default timetable. If you create a schedule, assign jobs, and do not configure the time, the job is not started.
- While defining a job, verify that no interactive or disruptive commands (for example, **copy bootflash:** *file* **ftp:** *URI*, **write erase**, and other similar commands) are specified because the job is started and conducted noninteractively.

# **Default Settings for the Scheduler**

**Table 1: Default Command Scheduler Parameters** 

| Parameters      | Default  |
|-----------------|----------|
| Scheduler state | Disabled |
| Log file size   | 16 KB    |

# **Configuring the Scheduler**

# **Enabling the Scheduler**

#### **Procedure**

|        | Command or Action                                                | Purpose                                                                                                    |
|--------|------------------------------------------------------------------|----------------------------------------------------------------------------------------------------|
| Step 1 | switch# configure terminal                                       | Enters global configuration mode.                                                                                             |
| Step 2 | switch(config) # feature scheduler                               | Enables the scheduler.                                                                                                    |
| Step 3 | (Optional) switch(config) # show scheduler config                | Displays the scheduler configuration.                                                                                         |
| Step 4 | (Optional) switch(config)# copy<br>running-config startup-config | Saves the change persistently through reboots and restarts by copying the running configuration to the startup configuration. |

### **Example**

This example shows how to enable the scheduler:

```
switch# configure terminal
switch(config)# feature scheduler
switch(config)# show scheduler config
config terminal
   feature scheduler
   scheduler logfile size 16
end
switch(config)#
```

## **Defining the Scheduler Log File Size**

### **Procedure**

|        | Command or Action                                                | Purpose                                                                                                    |
|--------|------------------------------------------------------------------|----------------------------------------------------------------------------------------------------|
| Step 1 | switch# configure terminal                                       | Enters global configuration mode.                                                                                                    |
| Step 2 | switch(config) # scheduler logfile size value                    | Defines the scheduler log file size in kilobytes.  The range is from 16 to 1024. The default log file size is 16.  Note  If the size of the job output is greater than the size of the log file, the output is truncated. |
| Step 3 | (Optional) switch(config)# copy<br>running-config startup-config | Saves the change persistently through reboots and restarts by copying the running configuration to the startup configuration.                                                                                             |

### **Example**

This example shows how to define the scheduler log file size:

```
switch# configure terminal
switch(config)# scheduler logfile size 1024
switch(config)#
```

# **Configuring Remote User Authentication**

Remote users must authenticate with their clear text password before creating and configuring jobs.

Remote user passwords are always shown in encrypted form in the output of the **show running-config** command. The encrypted option (7) in the command supports the ASCII device configuration.

### **Procedure**

|        | Command or Action                                                                     | Purpose                                                                                                    |
|--------|---------------------------------------------------------------------------------------|----------------------------------------------------------------------------------------------------|
| Step 1 | switch# configure terminal                                                            | Enters global configuration mode.                                                                                                    |
| Step 2 | switch(config) # scheduler aaa-authentication password [0   7] password               | Configures a password for the user who is currently logged in.  To configure a clear text password, enter <b>0</b> .  To configure an encrypted password, enter <b>7</b> . |
| Step 3 | switch(config) # scheduler aaa-authentication username name password [0   7] password | Configures a clear text password for a remote user.                                                                                                    |

|        | Command or Action                                                                                | Purpose                                                                                                    |
|--------|--------------------------------------------------------------------------------------------------|----------------------------------------------------------------------------------------------------|
| Step 4 | (Optional) switch(config) # show<br>running-config   include ''scheduler<br>aaa-authentication'' | Displays the scheduler password information.                                                                                  |
| Step 5 | (Optional) switch(config)# copy<br>running-config startup-config                                 | Saves the change persistently through reboots and restarts by copying the running configuration to the startup configuration. |

### **Example**

This example shows how to configure a clear text password for a remote user called NewUser:

```
switch# configure terminal
switch(config) # scheduler aaa-authentication
username NewUser password z98y76x54b
switch(config) # copy running-config startup-config
switch(config) #
```

# **Defining a Job**

After you define a job, you cannot modify or remove commands. To change the job, you must delete it and create a new one.

### **Procedure**

|        | Command or Action                                                     | Purpose                                                                                                    |
|--------|-----------------------------------------------------------------------|----------------------------------------------------------------------------------------------------|
| Step 1 | switch# configure terminal                                            | Enters global configuration mode.                                                                                                    |
| Step 2 | switch(config) # scheduler job name name                              | Creates the job with the specified name and enters the job configuration mode.  The <i>name</i> is restricted to 31 characters.                                              |
| Step 3 | <pre>switch(config-job) # command1; [command2 ;command3;</pre>        | Defines the sequence of commands for the specified job. Separate commands with spaces and semicolons (;).  Creates the filename using the current timestamp and switch name. |
| Step 4 | (Optional) switch(config-job) # show scheduler job [name]             | Displays the job information.  The <i>name</i> is restricted to 31 characters.                                                                                               |
| Step 5 | (Optional) switch(config-job) # copy<br>running-config startup-config | Saves the change persistently through reboots and restarts by copying the running configuration to the startup configuration.                                                |

### **Example**

This example shows how to:

- Create a scheduler job named "backup-cfg"
- Save the running configuration to a file in the bootflash
- Copy the file from the bootflash to a TFTP server
- Save the change to the startup configuration

```
switch# configure terminal
switch(config) # scheduler job name backup-cfg
switch(config-job) # copy running-config
tftp://1.2.3.4/$(SWITCHNAME)-cfg.$(TIMESTAMP) vrf management
switch(config-job) # copy running-config startup-config
```

### **Deleting a Job**

#### **Procedure**

|        | Command or Action                                                     | Purpose                                                                                                    |
|--------|-----------------------------------------------------------------------|----------------------------------------------------------------------------------------------------|
| Step 1 | switch# configure terminal                                            | Enters global configuration mode.                                                                                             |
| Step 2 | switch(config) # no scheduler job name name                           | Deletes the specified job and all commands defined within it.  The <i>name</i> is restricted to 31 characters.                |
| Step 3 | (Optional) switch(config-job) # show scheduler job [name]             | Displays the job information.                                                                                                 |
| Step 4 | (Optional) switch(config-job) # copy<br>running-config startup-config | Saves the change persistently through reboots and restarts by copying the running configuration to the startup configuration. |

### **Example**

This example shows how to delete a job called configsave:

```
switch# configure terminal
switch(config)# no scheduler job name configsave
switch(config-job)# copy running-config startup-config
switch(config-job)#
```

### **Defining a Timetable**

You must configure a timetable. Otherwise, jobs will not be scheduled.

If you do not specify the time for the **time** commands, the scheduler assumes the current time. For example, if the current time is March 24, 2008, 22:00 hours, jobs are started as follows:

- For the **time start 23:00 repeat 4:00:00** command, the scheduler assumes a start time of March 24, 2008, 23:00 hours.
- For the **time daily 55** command, the scheduler assumes a start time every day at 22:55 hours.
- For the **time weekly 23:00** command, the scheduler assumes a start time every Friday at 23:00 hours.
- For the **time monthly 23:00** command, the scheduler assumes a start time on the 24th of every month at 23:00 hours.

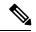

Note

The scheduler will not begin the next occurrence of a job before the last one completes. For example, you have scheduled a job to be completed at one-minute intervals beginning at 22:00; but the job requires two minutes to complete. The scheduler starts the first job at 22:00, completes it at 22:02, and then observes a one-minute interval before starting the next job at 22:03.

### **Procedure**

|        | Command or Action                                               | Purpose                                                                                                    |
|--------|-----------------------------------------------------------------|----------------------------------------------------------------------------------------------------|
| Step 1 | switch# configure terminal                                      | Enters global configuration mode.                                                                                                    |
| Step 2 | switch(config) # scheduler schedule name name                   | Creates a new scheduler and enters schedule configuration mode for that schedule.                                                                                       |
|        |                                                                 | The <i>name</i> is restricted to 31 characters.                                                                                                    |
| Step 3 | switch(config-schedule) # job name name                         | Associates a job with this schedule. You can add multiple jobs to a schedule.                                                                                           |
|        |                                                                 | The <i>name</i> is restricted to 31 characters.                                                                                                    |
| Step 4 | switch(config-schedule) # time daily time                       | Indicates the job starts every day at a designated time, specified as HH:MM.                                                                                            |
| Step 5 | switch(config-schedule) # time weekly [[day-of-week:] HH:] MM   | Indicates that the job starts on a specified day of the week.                                                                                                    |
|        |                                                                 | The day of the week is represented by an integer (for example, <b>1</b> for Sunday, <b>2</b> for Monday) or as an abbreviation (for example, <b>sun</b> , <b>mon</b> ). |
|        |                                                                 | The maximum length for the entire argument is 10 characters.                                                                                                    |
| Step 6 | switch(config-schedule) # time monthly [[day-of-month:] HH:] MM | Indicates that the job starts on a specified day each month.                                                                                                    |
|        |                                                                 | If you specify 29, 30, or 31, the job is started on the last day of each month.                                                                                         |
| Step 7 | switch(config-schedule) # time start {now                       | Indicates the job starts periodically.                                                                                                    |
|        | repeat repeat-interval   delta-time [repeat repeat-interval]}   | The start-time format is [[[[yyyy:]mmm:]dd:]HH]:MM.                                                                                                    |

|        | Command or Action                                                       | Purpose                                                                                                    |
|--------|-------------------------------------------------------------------------|----------------------------------------------------------------------------------------------------|
|        |                                                                         | <ul> <li>delta-time— Specifies the amount of time<br/>to wait after the schedule is configured<br/>before starting a job.</li> </ul> |
|        |                                                                         | • now— Specifies that the job starts two minutes from now.                                                                           |
|        |                                                                         | • <b>repeat</b> <i>repeat-interval</i> — Specifies the frequency at which the job is repeated.                                       |
| Step 8 | (Optional) switch(config-schedule) # show scheduler config              | Displays the scheduler information.                                                                                                  |
| Step 9 | (Optional) switch(config-schedule) # copy running-config startup-config | Saves the change persistently through reboots and restarts by copying the running configuration to the startup configuration.        |

### **Example**

This example shows how to define a timetable where jobs start on the 28th of each month at 23:00 hours:

```
switch# configure terminal
switch(config)# scheduler schedule name weekendbackupqos
switch(config-scheduler)# job name offpeakzoning
switch(config-scheduler)# time monthly 28:23:00
switch(config-scheduler)# copy running-config startup-config
switch(config-scheduler)#
```

# **Clearing the Scheduler Log File**

### **Procedure**

|        | Command or Action                        | Purpose                           |
|--------|------------------------------------------|-----------------------------------|
| Step 1 | switch# configure terminal               | Enters global configuration mode. |
| Step 2 | switch(config) # clear scheduler logfile | Clears the scheduler log file.    |

### **Example**

This example shows how to clear the scheduler log file:

```
switch# configure terminal
switch(config)# clear scheduler logfile
```

# **Disabling the Scheduler**

### **Procedure**

|        | Command or Action                                                | Purpose                                                                                                    |
|--------|------------------------------------------------------------------|----------------------------------------------------------------------------------------------------|
| Step 1 | switch# configure terminal                                       | Enters global configuration mode.                                                                                             |
| Step 2 | switch(config) # no feature scheduler                            | Disables the scheduler.                                                                                                    |
| Step 3 | (Optional) switch(config) # show scheduler config                | Displays the scheduler configuration.                                                                                         |
| Step 4 | (Optional) switch(config)# copy<br>running-config startup-config | Saves the change persistently through reboots and restarts by copying the running configuration to the startup configuration. |

### **Example**

This example shows how to disable the scheduler:

```
switch# configure terminal
switch(config) # no feature scheduler
switch(config) # copy running-config startup-config
switch(config) #
```

# **Verifying the Scheduler Configuration**

Use one of the following commands to verify the configuration:

**Table 2: Scheduler Show Commands** 

| Command                             | Purpose                                          |
|-------------------------------------|--------------------------------------------------|
| show scheduler config               | Displays the scheduler configuration.            |
| show scheduler job [name name]      | Displays the jobs configured.                    |
| show scheduler logfile              | Displays the contents of the scheduler log file. |
| show scheduler schedule [name name] | Displays the schedules configured.               |

# **Configuration Examples for the Scheduler**

### **Creating a Scheduler Job**

This example shows how to create a scheduler job that saves the running configuration to a file in the bootflash. The job then copies the file from the bootflash to a TFTP server (the filename is created using the current timestamp and switch name):

```
switch# configure terminal
switch(config)# scheduler job name backup-cfg
switch(config-job)# copy running-config
tftp://1.2.3.4/$(SWITCHNAME)-cfg.$(TIMESTAMP) vrf management
switch(config-job)# end
switch(config)#
```

### **Scheduling a Scheduler Job**

This example shows how to schedule a scheduler job called backup-cfg to run daily at 1 a.m.:

```
switch# configure terminal
switch(config)# scheduler schedule name daily
switch(config-schedule)# job name backup-cfg
switch(config-schedule)# time daily 1:00
switch(config-schedule)# end
switch(config)#
```

### Displaying the Job Schedule

This example shows how to display the job schedule:

```
switch# show scheduler schedule

Schedule Name : daily

User Name : admin

Schedule Type : Run every day at 1 Hrs 00 Mins

Last Execution Time : Fri Jan 2 1:00:00 2009

Last Completion Time: Fri Jan 2 1:00:01 2009

Execution count : 2

Job Name Last Execution Status

back-cfg Success (0)

switch (config) #
```

### **Displaying the Results of Running Scheduler Jobs**

This example shows how to display the results of scheduler jobs that have been executed by the scheduler:

```
`copy bootflash:/switch-cfg.2009-01-01-01.00.00 tftp://1.2.3.4/ vrf management
copy: cannot access file '/bootflash/switch-cfg.2009-01-01-01.00.00'
______
Job Name : back-cfg
                                         Job Status: Success (0)
Schedule Name : daily
                                         User Name : admin
Completion time: Fri Jan 2 1:00:01 2009
----- Job Output -----
`cli var name timestamp 2009-01-02-01.00.00`
`copy running-config bootflash:/switch-cfg.2009-01-02-01.00.00`
`copy bootflash:/switch-cfg.2009--01-02-01.00.00 tftp://1.2.3.4/ vrf management
Connection to Server Established.
                             0.50KBTrying to connect to tftp server.....
[#####
                     ]
                             24.50KB
TFTP put operation was successful
switch#
```

## Standards for the Scheduler

No new or modified standards are supported by this feature, and support for existing standards has not been modified by this feature.

Standards for the Scheduler